## Creating a meal template from scratch:

#### **Meal Utilities**

1) First create a Meal Type

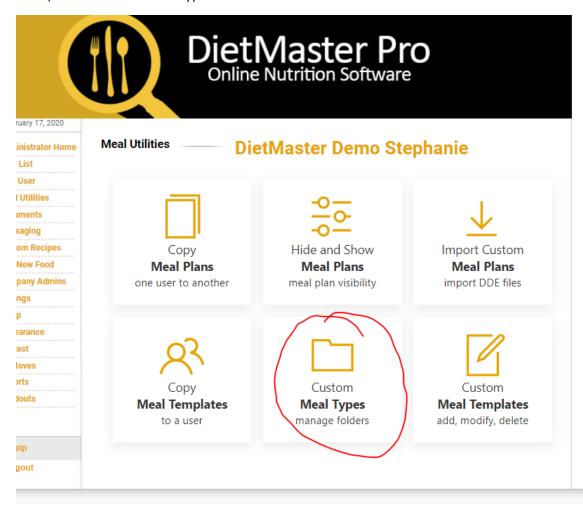

# 2) Name it and save it

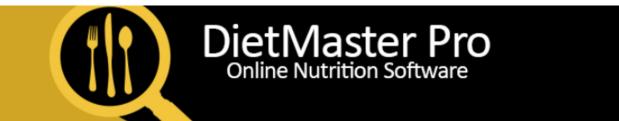

| ruary 17, 2020                                                  |                                               |                                                      |
|-----------------------------------------------------------------|-----------------------------------------------|------------------------------------------------------|
| inistrator Home                                                 | Custom Meal Type                              | <b></b>                                              |
| List                                                            |                                               |                                                      |
| User<br>I Utilities                                             | Title:                                        | New Meal type tester                                 |
| iments<br>saging                                                | Description:                                  | This will help your health                           |
| om Recipes  New Food  pany Admins  ngs  p  earance  lest  loves | Carbohydrate Ratio: Protein Ratio: Fat Ratio: | 60 % 20 % 20 %  Save Return to Custom Meal Type List |
| orts  Jouts  elp  gout                                          |                                               |                                                      |

## 3) Create a meal template:

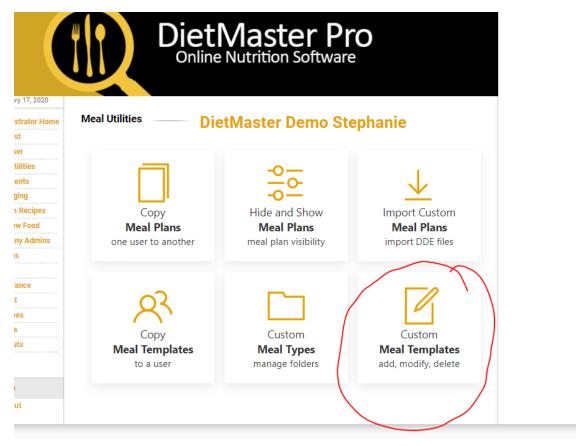

4) Name it and choose the desired calorie range. The start and end calorie numbers should coincide with the calorie recommendation for a client that you wish to have assigned to this plan (1300 calorie plan)

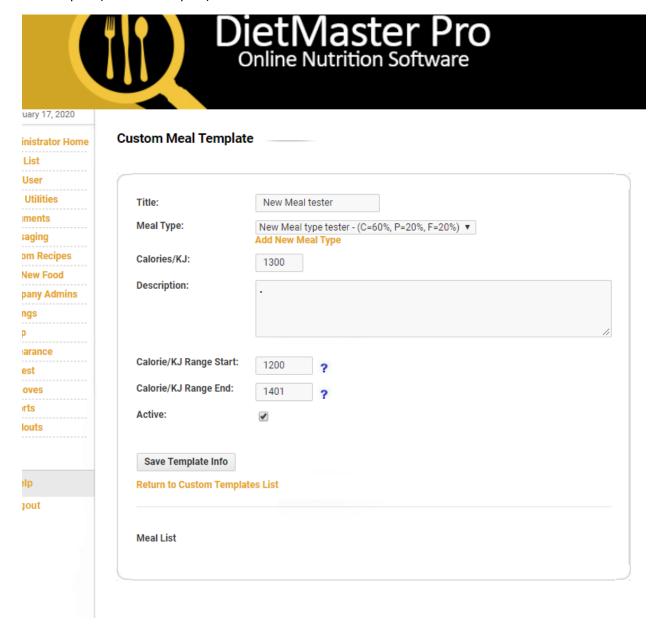

# 5) Save

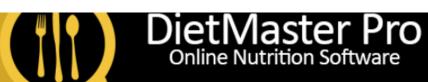

| uary 17, 2020   |                                                                              |    |
|-----------------|------------------------------------------------------------------------------|----|
| inistrator Home | Custom Meal Template                                                         |    |
| List            |                                                                              |    |
| User            |                                                                              | _  |
| Utilities       | Title: New Meal tester                                                       |    |
| ments           | Mod Times                                                                    |    |
| saging          | Meal Type: New Meal type tester - (C=60%, P=20%, F=20%) ▼  Add New Meal Type |    |
| om Recipes      |                                                                              |    |
| New Food        | Calories/KJ: 1300                                                            |    |
| pany Admins     | Description:                                                                 |    |
| ngs             |                                                                              |    |
| p               |                                                                              | 7  |
|                 |                                                                              | 22 |
| arance          | Calorie/KJ Range Start: 1200                                                 |    |
| est             | Colorio // I Donna End                                                       |    |
| oves            | Calorie/KJ Range End: 1401 ?                                                 |    |
| rts             | Active:                                                                      |    |
| louts           |                                                                              |    |
| (               |                                                                              |    |
|                 | Save Template Info                                                           |    |
| elp \           | Return to Custom Templates List                                              |    |
| jout            |                                                                              |    |
|                 |                                                                              |    |
|                 | MealList                                                                     |    |
|                 |                                                                              |    |
|                 |                                                                              |    |

## 6) Add the desired meal days

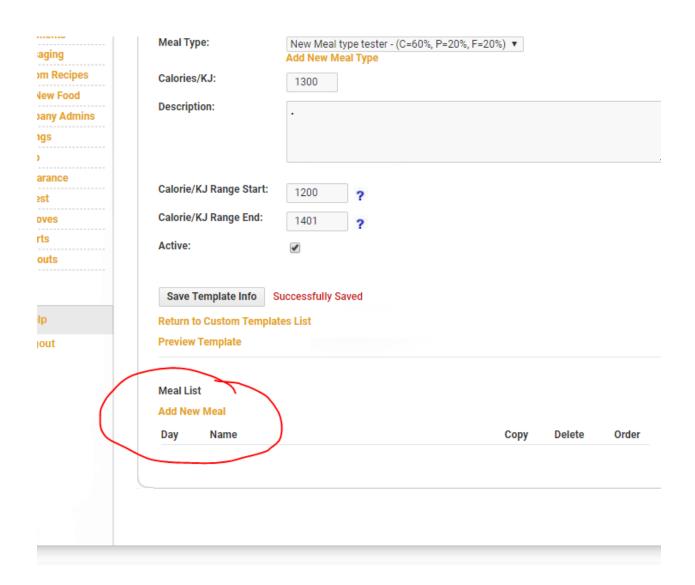

# 7) Start adding foods to your meals:

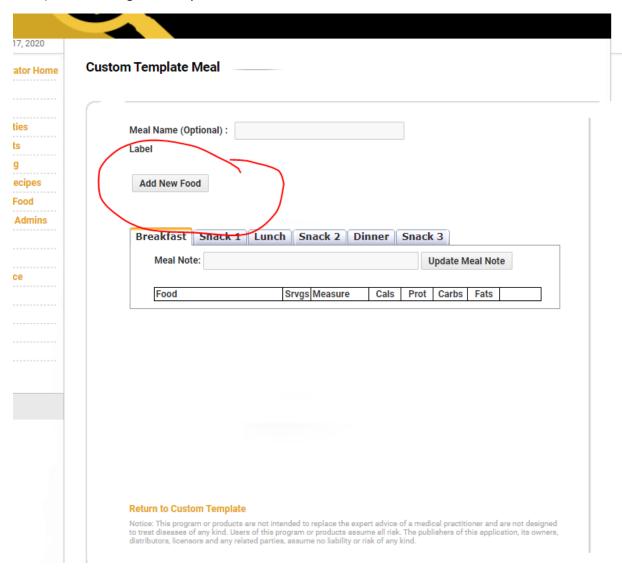

8) Once you are done with this day return to custom template to add more days

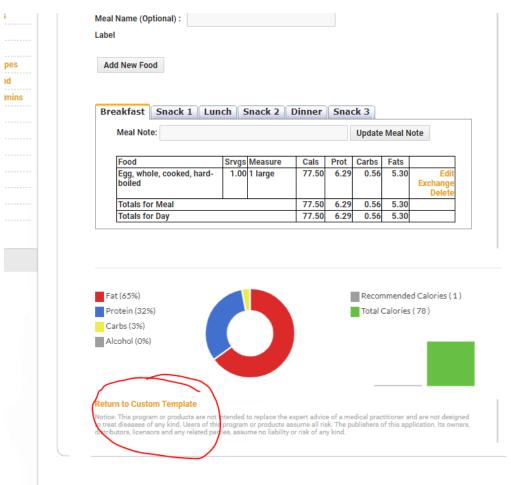

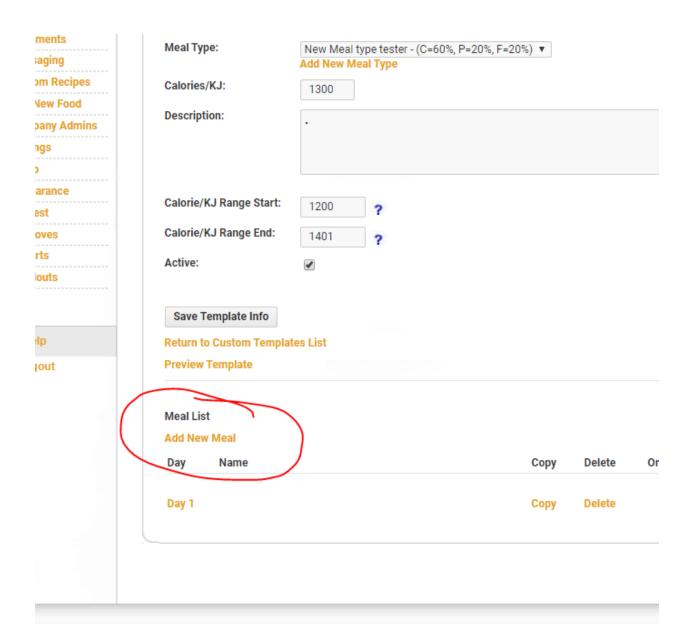

9) Return to custom template list and repeat steps 3-8 for additional calorie ranges:

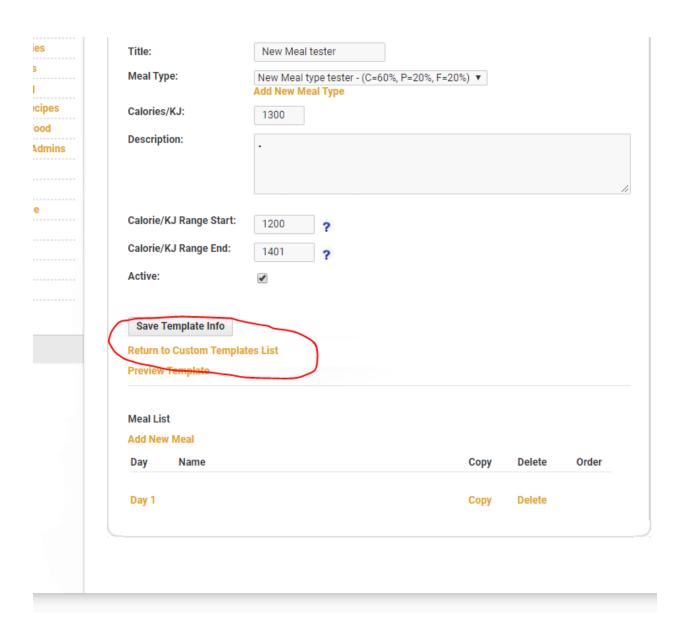